### **Перенос заказа на другую дату**

Если по просьбе клиента или при иных обстоятельствах заказ надо выполнить в другой день, надо:

- 1) открыть документы расходные накладные (отгрузка товаров, продукции)
- 2) найти нужную накладную (можно предварительно сделать отбор по контрагенту сверху)
- 3) нажать «действия», выбрать из меню «Перенос».

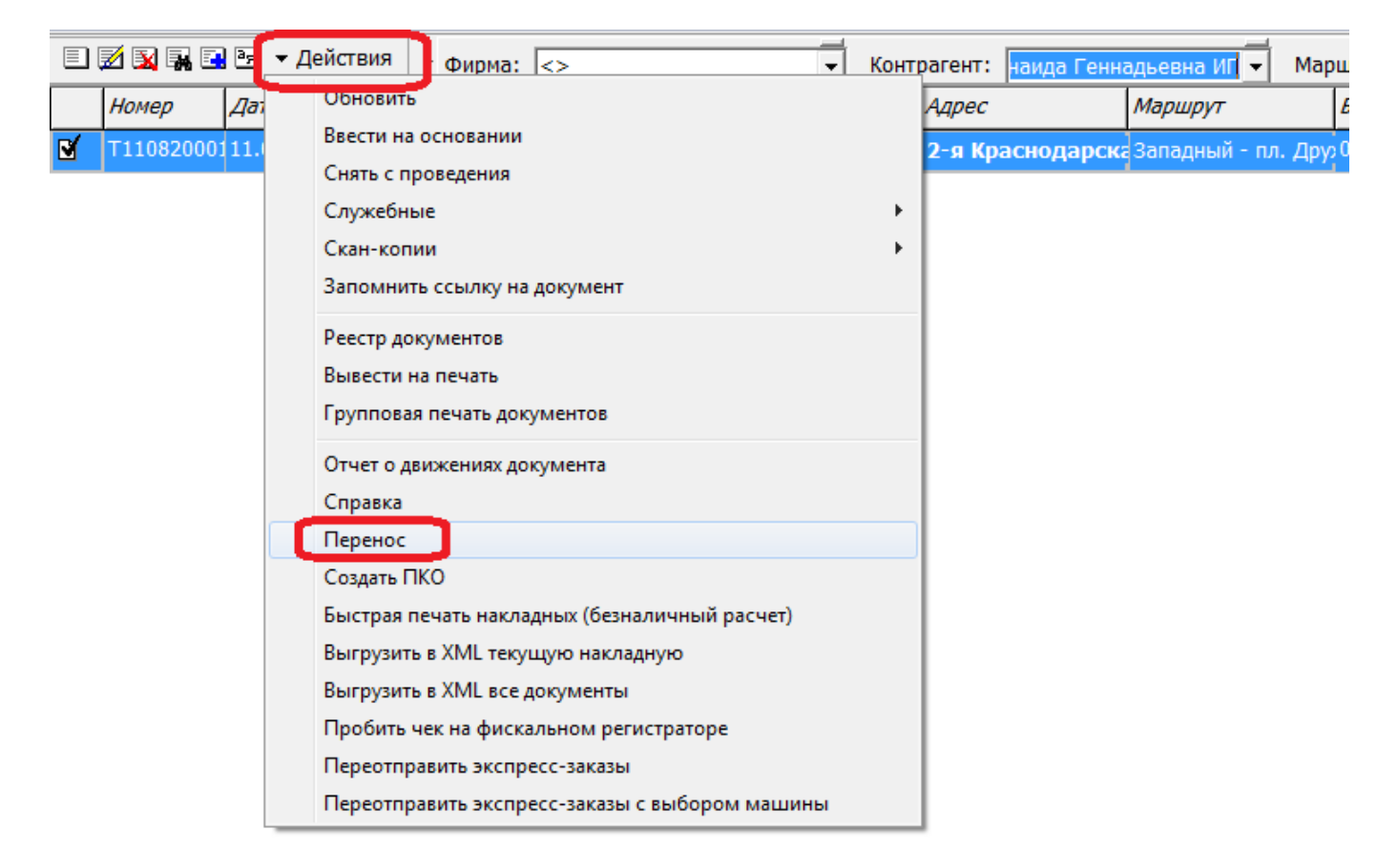

4) Подтвердить операцию:

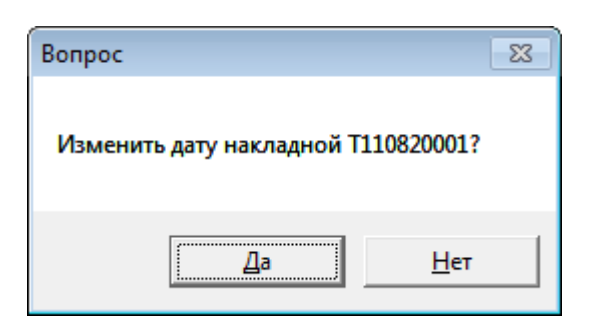

5) откорректировать, если надо, новую дату

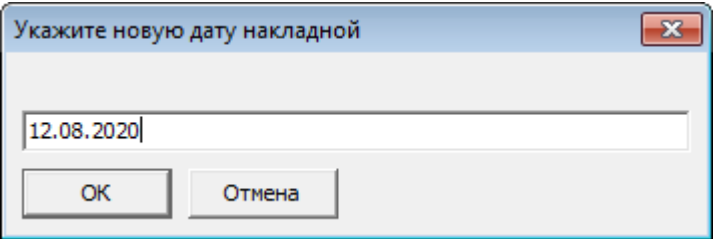

Затем, если заказ еще не включался в ведомость доставки, программа просто сменит дату

накладной, в противном случае текущая накладная будет обнулена, и создана новая с тем же составом.

### **Смена даты (если накладная еще не включалась в ведомости доставки)**

После выполнения пп.1-5 будет выдано сообщение «Дата накладной изменена».

## **Дублирование накладной (если товар уже загружен)**

Если товар по накладной уже отправлен, просто сменить дату накладной нельзя, поэтому программа создаст новый заказ того же содержания, а количество и сумму в исходной накладной обнулит.

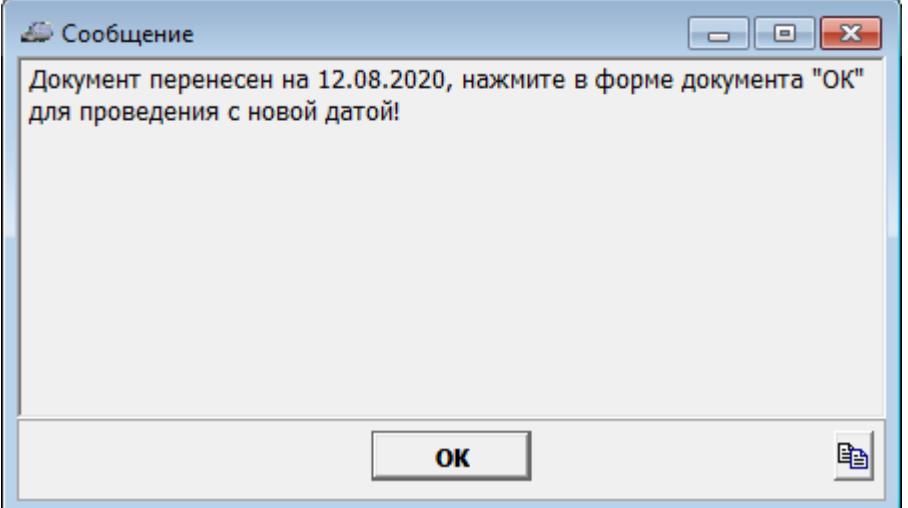

Для проверки будет открыта форма новой накладной, куда можно внести изменения, если необходимо.

Новая накладная будет сохранена С НОВЫМ НОМЕРОМ после нажатия ОК.

Изначальный документ останется в базе непроведенным и со статусом «не удалось выполнить»

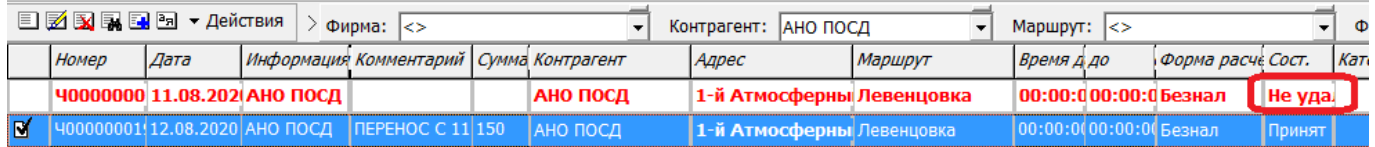

При этом состав накладной сохранится, но без количества и суммы:

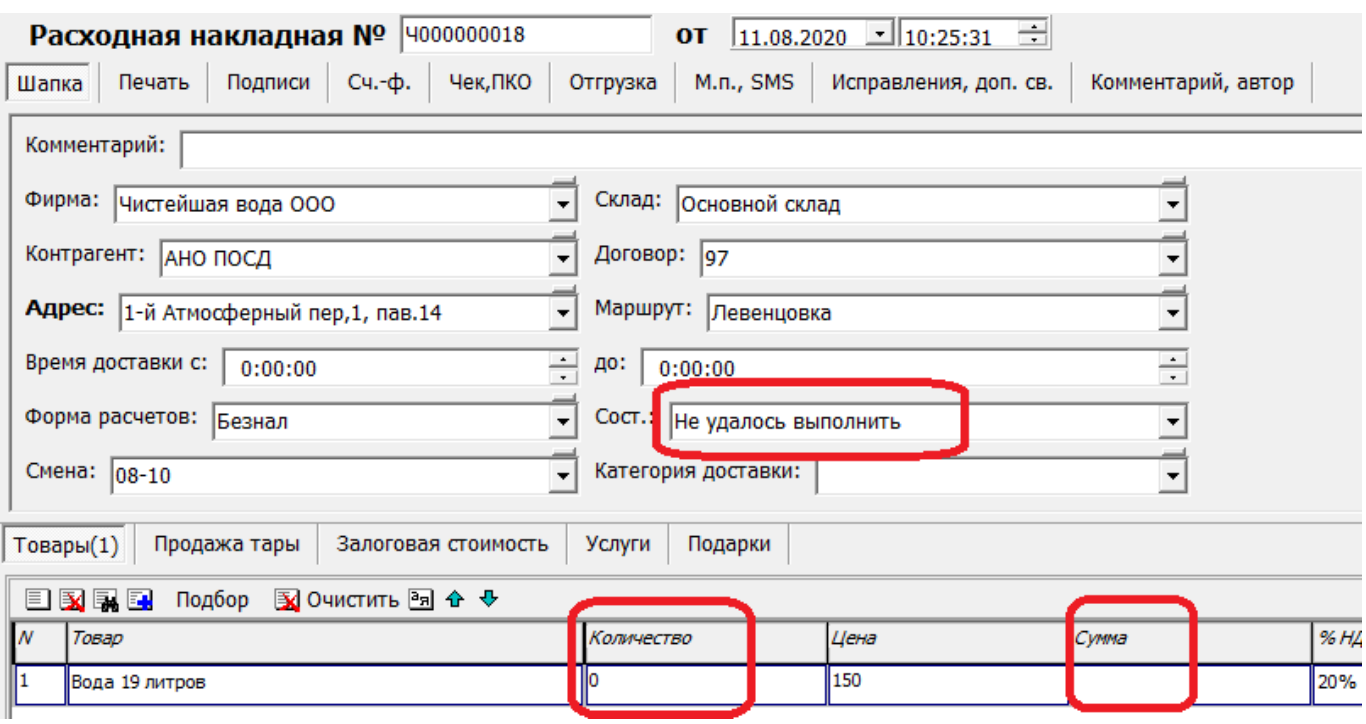

# В ведомости доставки строка накладной тоже останется, с нулевым количеством в столбце

### «доставлено»

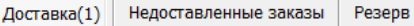

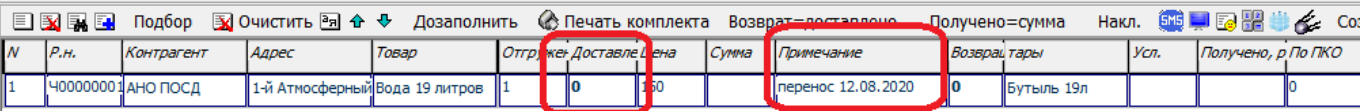

From: <https://www.voda-soft.ru/wiki/> - **Водяной**

Permanent link: **<https://www.voda-soft.ru/wiki/doku.php?id=%D0%BF%D0%B5%D1%80%D0%B5%D0%BD%D0%BE%D1%81>**

Last update: **2020/08/11 10:50**

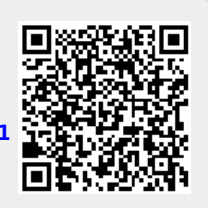